SpreutAbout.

## **Quick Reference Guide**

**Audience:** Families.

**Purpose**: Learn how to use **SproutAbout** to **view the school calendar** and access details of each event created by school leadership.

**LEARNING CARE GROUP'S FAMILY OF BRANDS**

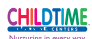

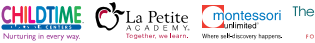

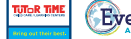

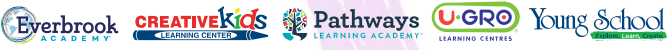

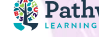

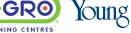

## **Calendar View**

**1**

To access the Calendar screen, tap the **Menu (A)** button and then tap the **Calendar (B)** button.

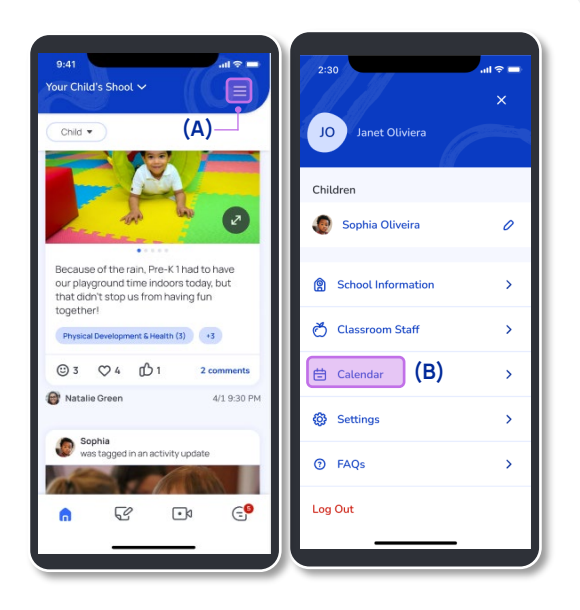

**2**

After tapping the Calendar button, you will see:

- **a) The current month and year at the top.**
- **b) The date of each event.**
- **c) The name of the events and a preview of their details.**

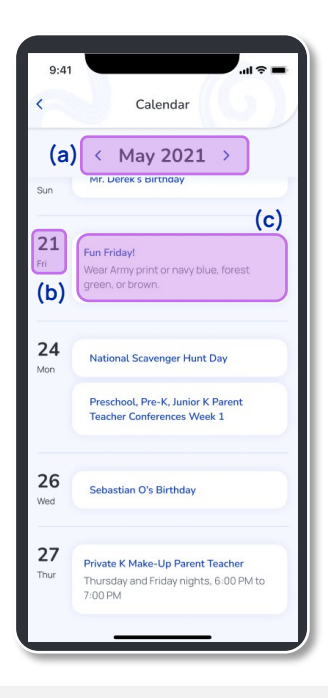

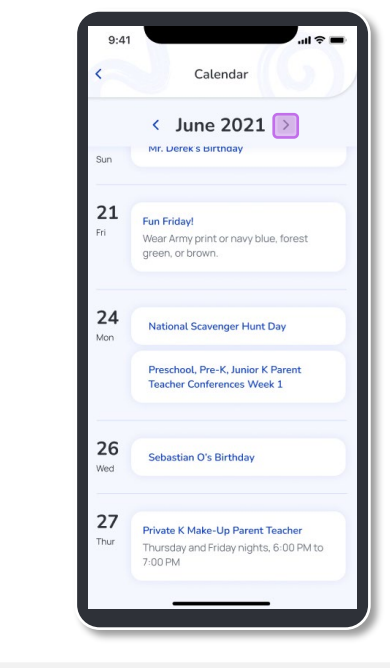

Tap the **Arrow** next to the month to view previous and future events.

**Quick Note**: You can only view events from one month in the past and for one month in the future.

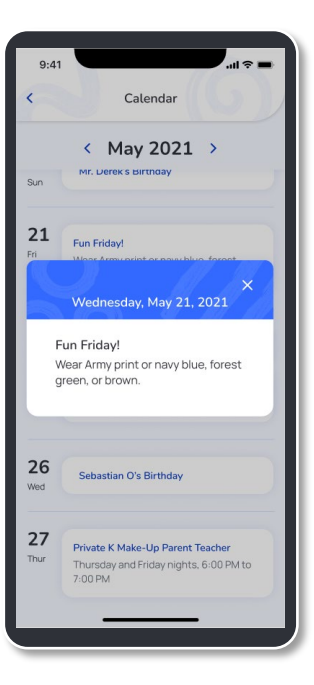

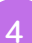

**3**

Tap a specific event to view a pop-up with the full details of the event. **<sup>4</sup>**

Sprout.

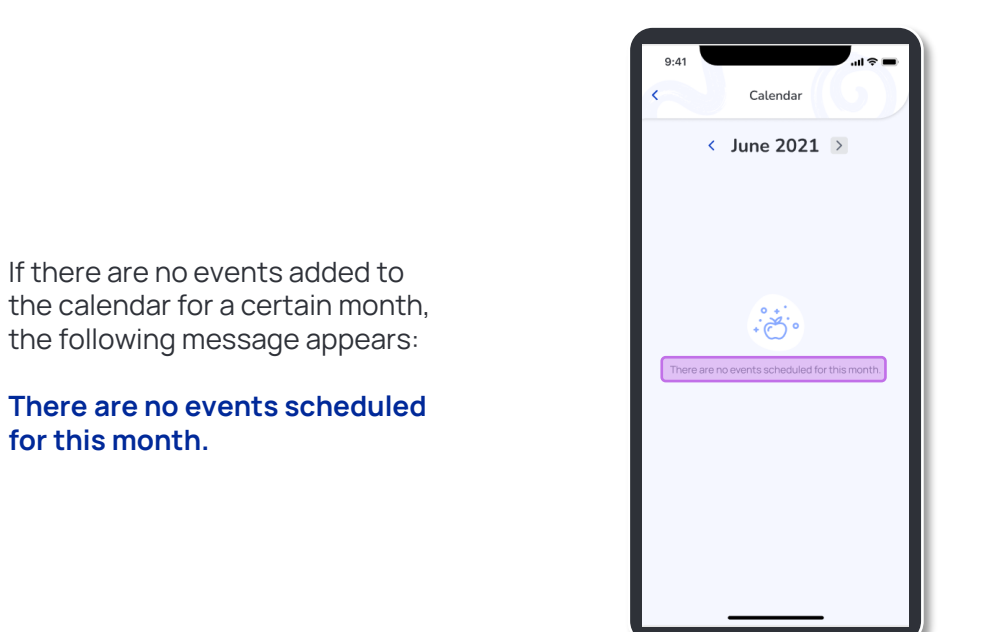

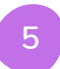

**for this month.**

SproutAbout.